# **NEXTSTEP**

**Title:** Using EOF with Oracle SQLNet\*V1and SQLNet\*V2

**Entry Number:** 1897 **Last Updated:** 11 Apr 1995 **Document Revision:**

**Keywords:** EOModeler, Oracle, SQLNet

## **Questions**

Q: I want to connect to my Oracle7 server using SQLNet\*V2. How can I make it work with EOModeler?

## **Answers**

A: EOModeler should work when the Oracle server and the NEXTSTEP client(s) are properly configured. Here are some suggestions to troubleshoot possible configuration problems:

On the Oracle server side (i.e., HP-UX, Solaris, etc.) :

-When installing Oracle, make sure to install the version of SQLNet (V1 or V2) that you intend to use. You may install both.

Please note that EOF Release 1.0 supports only SQLNet\*V1. Release 1.1 support both SQLNet\*V1 and V2.

- Check for the following entries in /etc/services

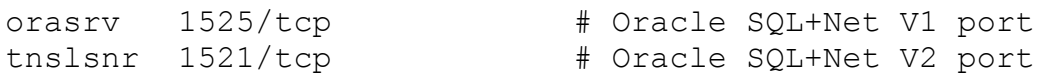

**Note:** If you put these two service entries in the root level domain, it will enable all the machines in the network.

 $-$  /etc/hosts should contain entries for the NEXTSTEP client machines (i.e., 129.11.33.22  $-$  cubs)

On the NEXSTEP client side:

- If you are using SQL\*Net V1, you'll need to add the orasry service entry (In NetInfoMgr: Edit->Duplicate services/ftp, and set name=orasrv, port=1525, protocol=tcp)

- If you are using SQL\*Net V 2, you'll need to add a file  $t$ nsnames.ora to the /etc directory. Note that both server and client must have the same entry in the the sames.ora file. You also need to have an entry for tnslsnr 1521/tcp in the /etc/services on your NEXTSTEP client (similar to your Oracle server) for SQL\*Net V2.

- Enter the following information into the Oracle Login panel of EOModeler

### For SQL\*Net V1 style connection:

Server ID: your ORACLE SID Host Machine: your oracle server host name User Name: some username Password: some password

### For SQL\*Net V2 style connection:

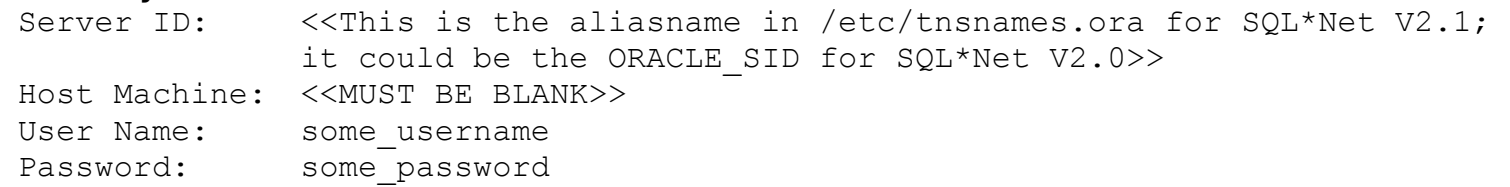

You can also enter the full SQL\*Net V2 connection alias into the Server ID field and leave all the other fields

blank.

Here is an example of using tnsnames.ora for a SQL\*Net V2.1 style connection:

Server ID: anvl.world Host Machine: User Name: system Password: ???

and the corresponding /etc/tnsnames.ora file:

```
#
# File: tnsnames.ora
# Created ad hoc by trieger 3/21/95 based
        on technical support fax from Oracle
#
# Was just after address, tech support had me remove it.
        (COMMUNITY = \text{tcp.world})# 3/23/95 - after reading techsupport fax #2, appended
# .world to alias name below, network connections
# locally seem to work now.
ANVL.world =
   (DESCRIPTION =
     (ADDRESS_LIST =
       (ADDRESS =
          (PROTOCOL = TCP)
         (Host = eddy)
    (Port = 1521)
\overline{\phantom{a}} )
     (CONNECT_DATA = 
      (SID = ANVL) )
```
)

Valid for: EOF 1.1, NEXTSTEP 3.2 Developer, NEXTSTEP 3.3 Developer

**See Also:**